## **Workflow Mehrkostenantrag**

Entstehend durch unerwartete Ereignisse zusätzliche Aufwendungen, können diese über einen Mehrkostenantrag im System gestellt und abgewickelt werden.

Die Ursache, die Höhe der Mehrkosten sowie die resultierenden Maßnahmen werden im Antrag aufgeführt.

## **In der Management Summary wird über den Button "Mehrkosten beantragen" ein Workflow für den Mehrkostenantrag gestartet.**

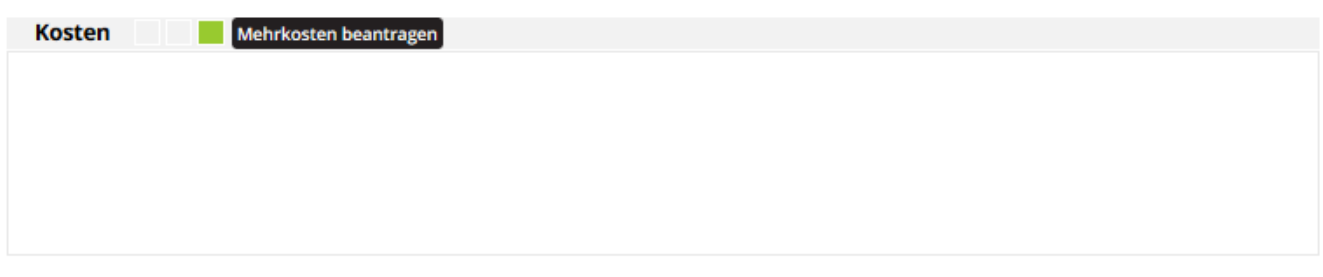

**Über die Funktion "Mehrkosten beantragen" wird der Antrag im System erstellt und der Verantwortliche erhält eine Benachrichtigungsemail, um den Antrag freizugeben oder abzulehnen.** 

**In dem Antrag werden die Mehrkosten pro Position einzeln aufgelistet und zusätzlich als Gesamtsumme im System aufgeführt.**

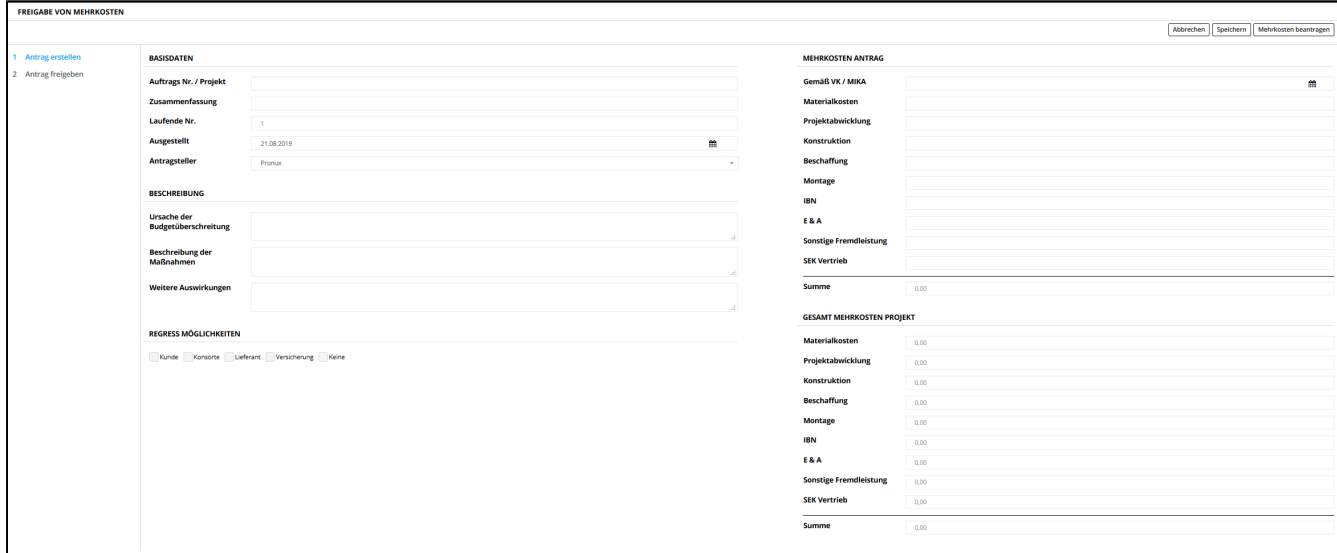

**Auf den aktuell offenen Workflow kann in der Management Summary entweder über den Button "Mehrkosten beantragen" oder über die Referenznummer zugegriffen werden.**

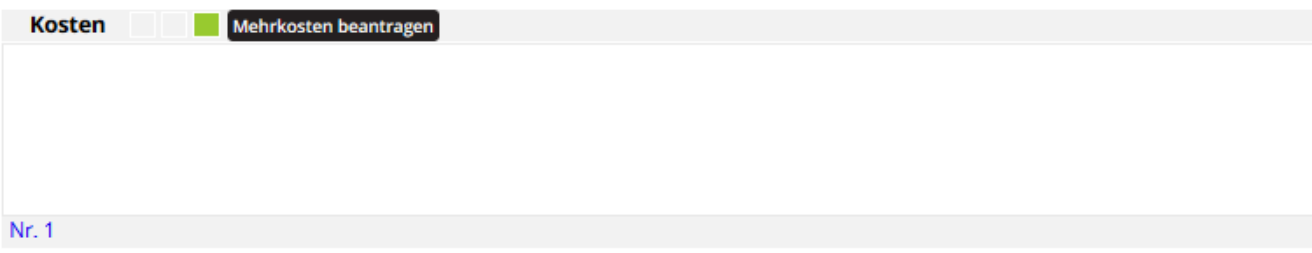

**Wird der Mehrkostenantrag von dem Freigabeverantwortlichen abgelehnt, erhält der Antragsteller eine Benachrichtigung aus dem System.**

**Der Antragsteller hat im System die Möglichkeit, einen weiteren Mehrkostenantrag zu stellen.**

**Wird der Mehrkostenantrag von dem Freigabeverantwortlichen freigegeben, ist der Antrag nicht mehr editierbar und der Antragsteller erhält eine Benachrichtigung aus dem System.**

**In der Management Summary können die abgeschlossenen Antrage anhand der Referenz Nummern (Nr. 1, Nr. 2....) eingesehen werden.**

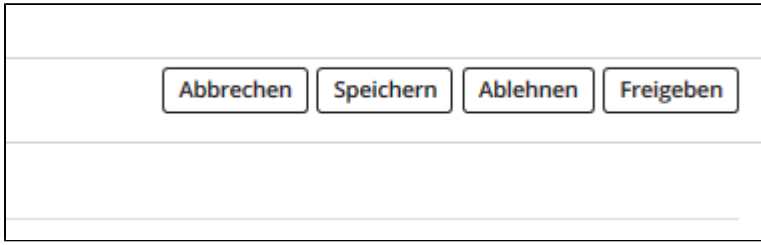

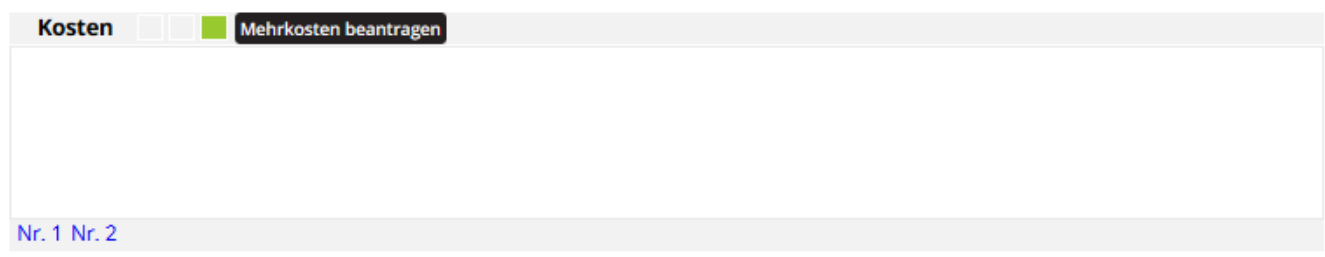